# [SarkariExam.com](http://www.sarkariexam.com/)

## New India NIACL Mains Assistant Admit Card 2018

### Post Name – Assistant (685 posts) Important Date

Mains Exam Date – 06-October-2018

#### I How to View the Admit Card

### **Instructions for Downloading the NIACL Admit Card 2018:**

- 1. Type SarkariExam.com on your Google browser ,
- 2. Go to the Admit Card category in the Home page of the website
- 3. Click on **New India NIACL Mains Assistant Admit Card 2018**
- 4. Open the **Download Mains Admit card** Link from the Important Links section

5. Candidates have to follow steps provided below for downloading their Admit Card-: **Assistant Admit Card 2018**<br>
Important Date<br>
Important Date<br>
Important Date<br>
Mains Exam Pate - 06-0ctober-2018<br>
How to View the Admit Card<br>
Instructions for Downloading the NIACL Admit Card<br>
2018:<br>
1. Type SarkariExam.com

**Selection of their Medium (Either Hindi /English) Registration No. /Roll No. Password/DOB**

6. Click on **Submit**

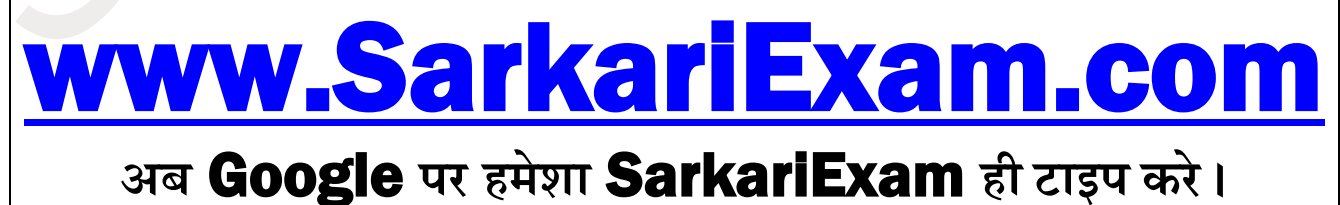